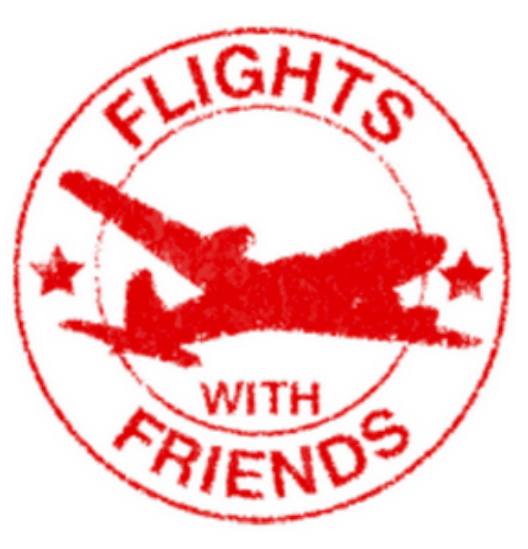

# *Flights With Friends* **Trip Planning meets Social Media**

**Todd Astroth | Julie Khoper | Brenda Noland | Irma Rodela**

# **Project Scope**

- Form a team with 3 other students.
- Imagine that the creators of the "Flights" With Friends" website has asked the team to help evaluate the usability of their website.
- Focusing on **evaluation methods**, perform the following phases:
	- 1. Perform a detailed evaluation of the site.
	- 2. Identify top areas of concern.
	- 3. Implement a usability test with sample users.

### **Phase 1: Detailed Evaluation**

### What is (was) "Flights With Friends?"

The (now defunct) "Flights With Friends" website allowed any number of travellers to plan trips by collaborating online. Friends look up flight and hotel information, while chatting instantly with each other about the plans.

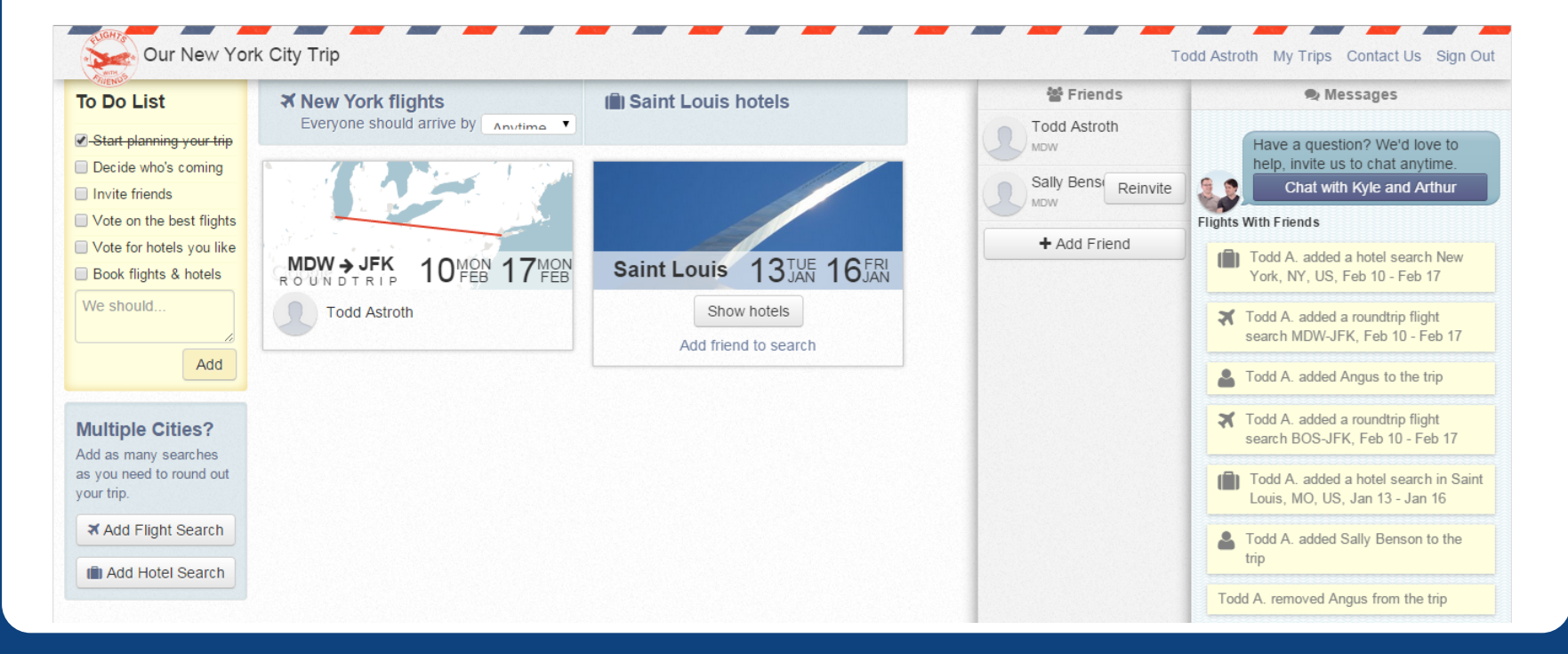

### **Phase 1: Detailed Evaluation**

### Heuristic Evaluation

Each team member tested the basic functionality of the *Flights With Friends*  website, with the following 10 heuristics (guidelines) in mind:

- 1. Visibility of system status
- 2. Match between system and real world
- 3. User control and freedom
- 4. Consistency and standards
- 5. Error prevention
- 6. Recognition rather than recall
- 7. Flexibility and efficiency of use
- 8. Aesthetic and minimalist design
- 9. Help with errors
- 10. Provide help if needed

### **Phase 1: Detailed Evaluation**

### Cognitive Walkthrough

The team also performed an in-depth cognitive walkthrough of 5 basic tasks within *Flights With Friends*.

On each step of the task, the following 4 questions were asked:

- 1. Will users try to produce whatever effect the action has?
- 2. Will users see the control (button, switch, etc) for the action?
- 3. Once users find the control, will they recognize that it produces the desired effect?
- 4. After the action is taken, will users understand the feedback they get so that they can proceed to the next action with confidence?

# **Phase 2: Identify Areas of Concern**

#### Issue #1: Pre-filled form assumes too much

When creating a new trip, the website automatically fills "dummy data" into the fields, as shown in the screenshot below. This may lead users to skip this step, mistakenly thinking the data is correct and ready to go.

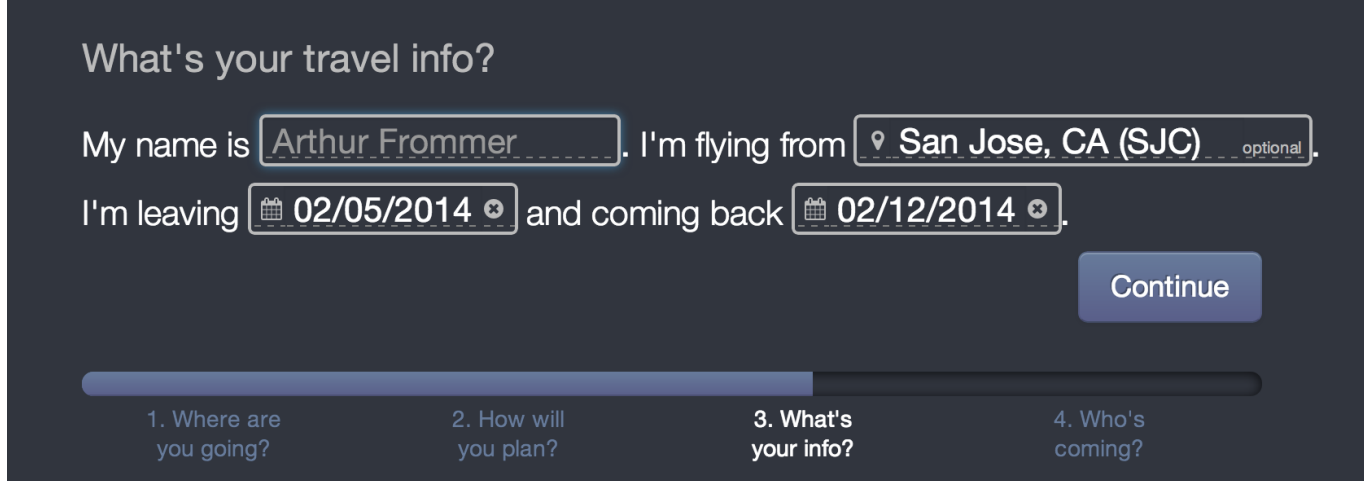

Recommendation: leave the fields blank, or insert gray "helper text" in the fields such as "Your name here" and "Departure date."

# **Phase 2: Identify Areas of Concern**

#### Issue #2: Unclear navigation to add friends

When creating a trip, it is unclear how to proceed when the user only has one friend to add to the trip. As you can see in the screenshot below, the two options are "Skip" and "Add Another Friend." If one is to click "Skip", does that mean that this entire step will be skipped?

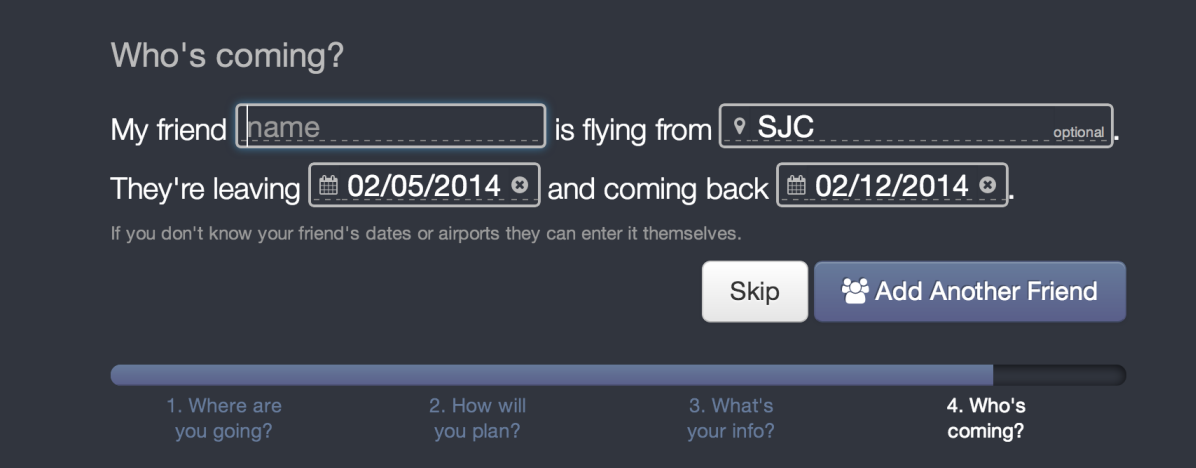

Recommendation: Change the options to "Add Another Friend" (creates more fields on the form) and "Continue" (go to next step).

# **Phase 2: Identify Areas of Concern**

#### Issue #3: Unclear what to do after setting up a trip

After a controlled Wizard-like setup process, the user arrives at the screen below. Suddenly the user is "left to fend for themselves."

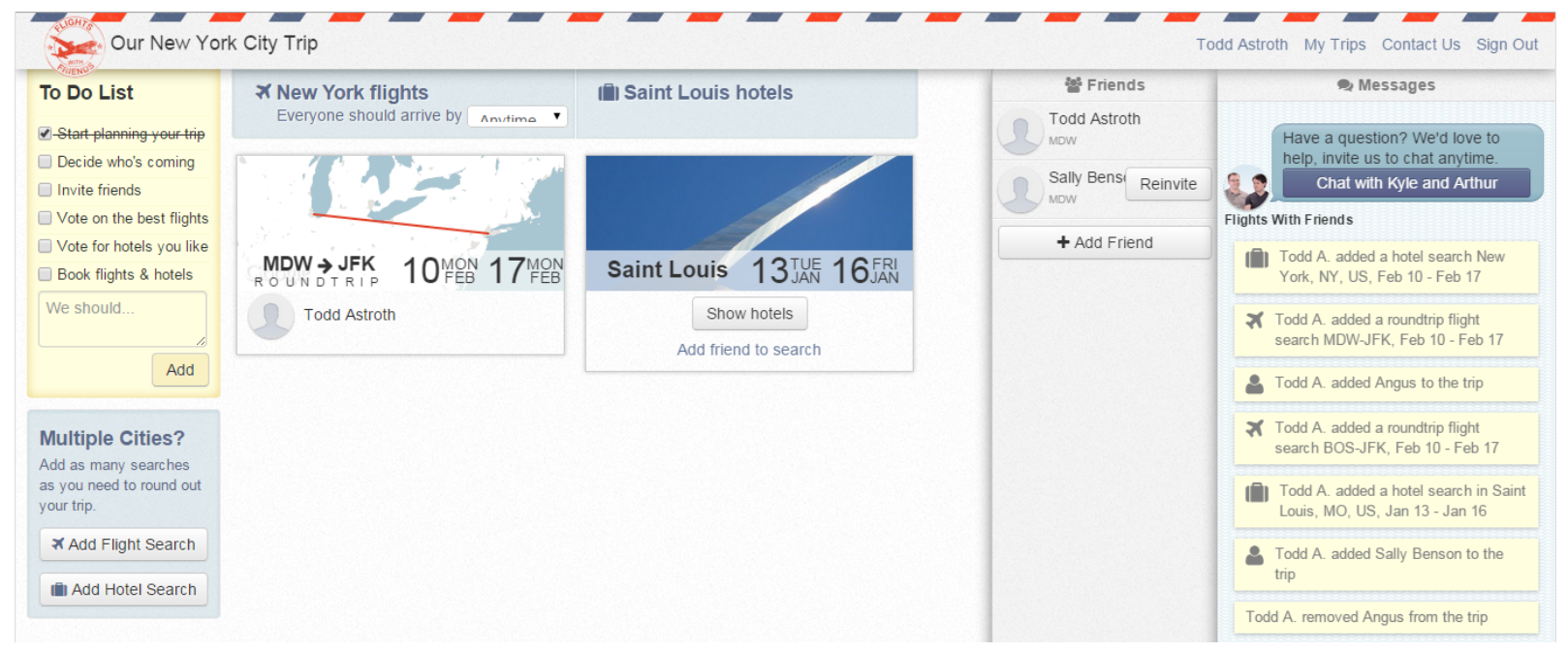

Recommendation: Include a quick tour of this screen after setup. Also, a "progress bar" could be added to the page to show the user's place in the trip creation process.

# **Phase 3: Usability Testing**

### Prepare for Usability (A/B) Testing

The team re-created a clickable prototype of the "add a trip" wizard. However, we made one key difference, which is shown in the screen below: Step 4 now displays "Add Another Friend" and "Continue" instead of the existing buttons.

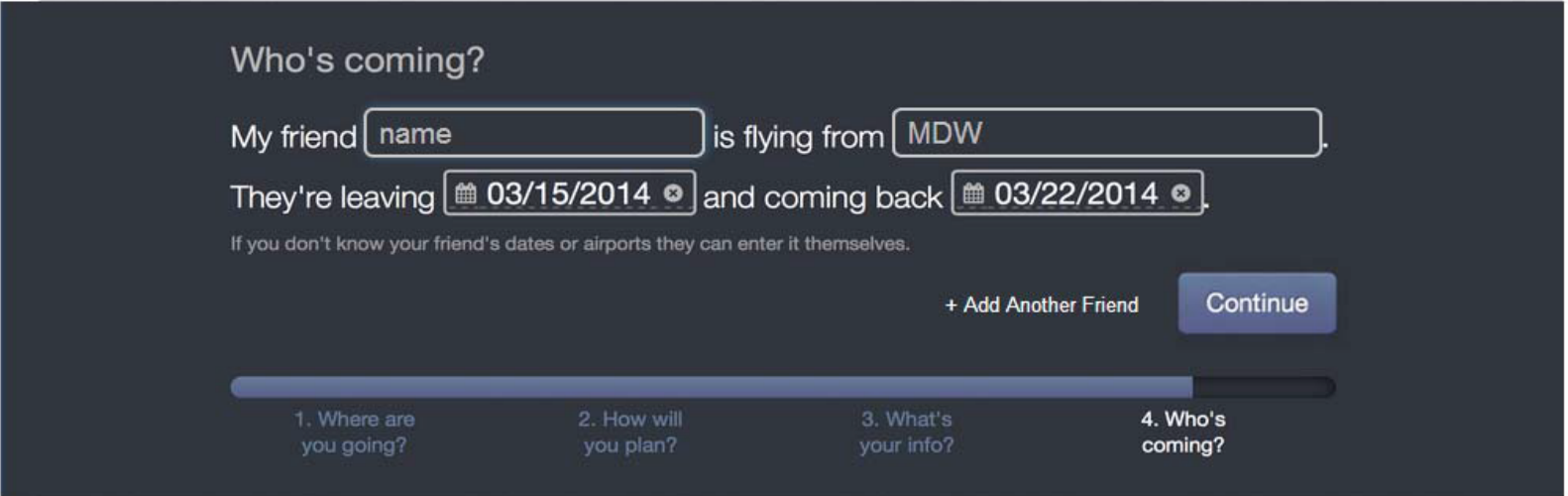

# **Phase 3: Usability Testing**

### Format of the Usability Test

- The goal was to have participants run through the "add a new trip" wizard using BOTH the existing website and our revised prototype.
- We tested 21 participants. Half of the users were given the existing website first then the prototype, and vice versa (without divulging this information to the participants).
- The participants were then given a survey, comparing their experiences with both designs.
	- *○ Overall, I am satisfied with the ease of completing the tasks in this scenario.*
	- *○ Overall, I am satisfied with the amount of time it took to complete the tasks in this scenario.*
	- *○ Overall, I am satisfied with the support information (online-line help, messages, documentation) when completing the tasks.*

# **Phase 3: Usability Testing**

### Usability Test Results

Users were asked to rate their satisfaction with both the original and updated designs. Our results, shown in the graph below, indicate that 11 out of 20 users were "strongly satisfied" with the updated design. Meanwhile, 8 were only "moderately satisfied" with original design.

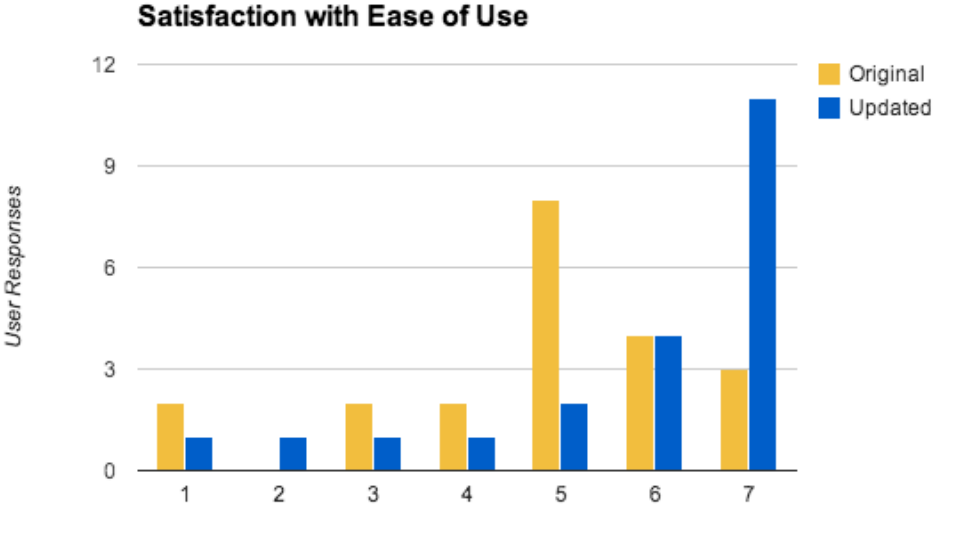

Satisfaction Score

### **Conclusions**

- Our team identified several areas of concern via heuristic evaluation and cognitive walkthrough, including:
	- A pre-filled form assumes too much.
	- $\circ$  The navigation to add friends to a trip is unclear.
	- It is unclear what to do after setting up a trip.
- We verified via Usability Testing that tweaking the navigation when adding friends to a trip would benefit the *Flights With Friends* website.